## **IV/IQA Sampling Plans**

The sampling plan is located in the "Internal verifier tools" tab

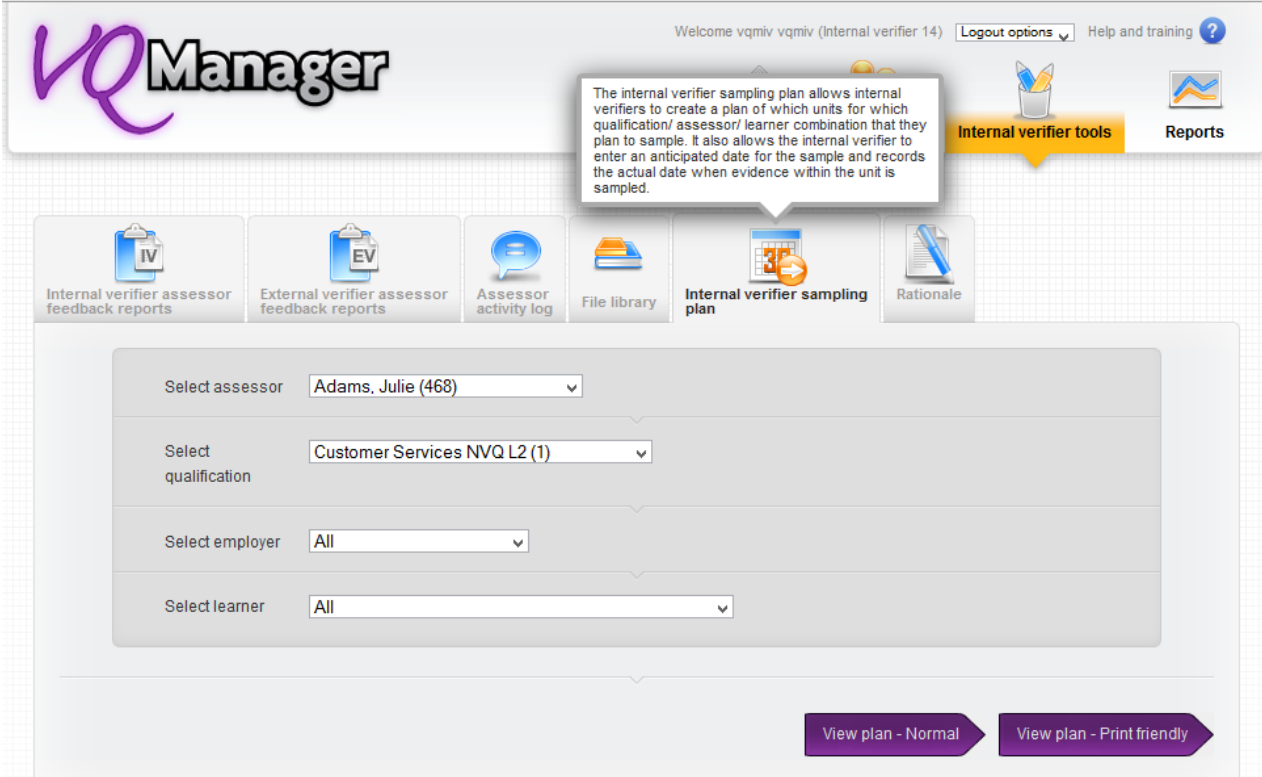

A sampling plan can be set using the dropdowns in the grey area and can be filtered by:

- Assessor
- Qualification
- Employer
- Learner.

You are also able to select "All" assessors to allow you to create a sampling plan for all assessors managing a particular qualification. Please be aware this may take a few seconds to load as the plan created will be larger than normal.

Once the sampling plan is open the first column is fixed so that the learner's name is always visible. The unit number is repeated throughout the document so if you scroll down this too will always remain visible.

Tip: Click in any box and use the keyboard's arrows to navigate up or down, left or right. There is no need to scroll to the bottom to use the grey scroll bar to move left or right.

The sampling plan is divided into two areas. The first area (identified in turquoise) allows for a plan to be submitted which is learner specific but not unit specific.

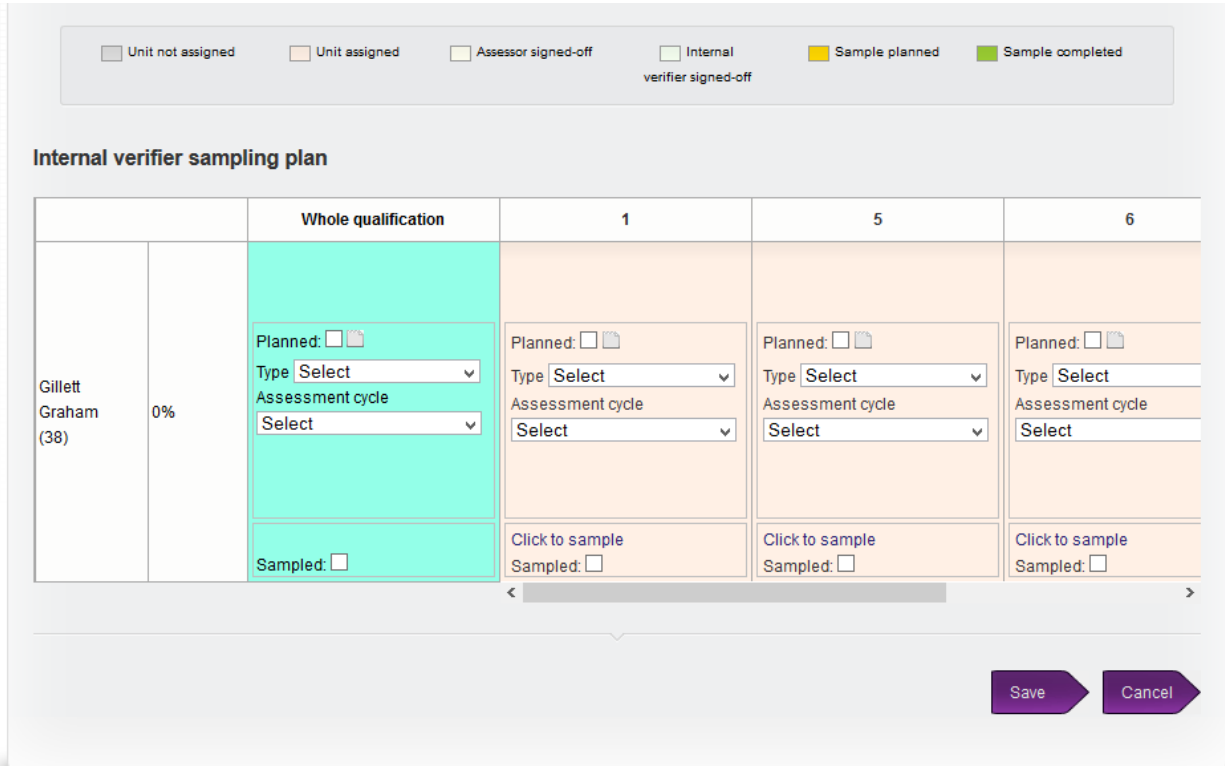

Select "planned" and click in the field to the right, a pop up appears to enable a date to be specified for the planned sample.

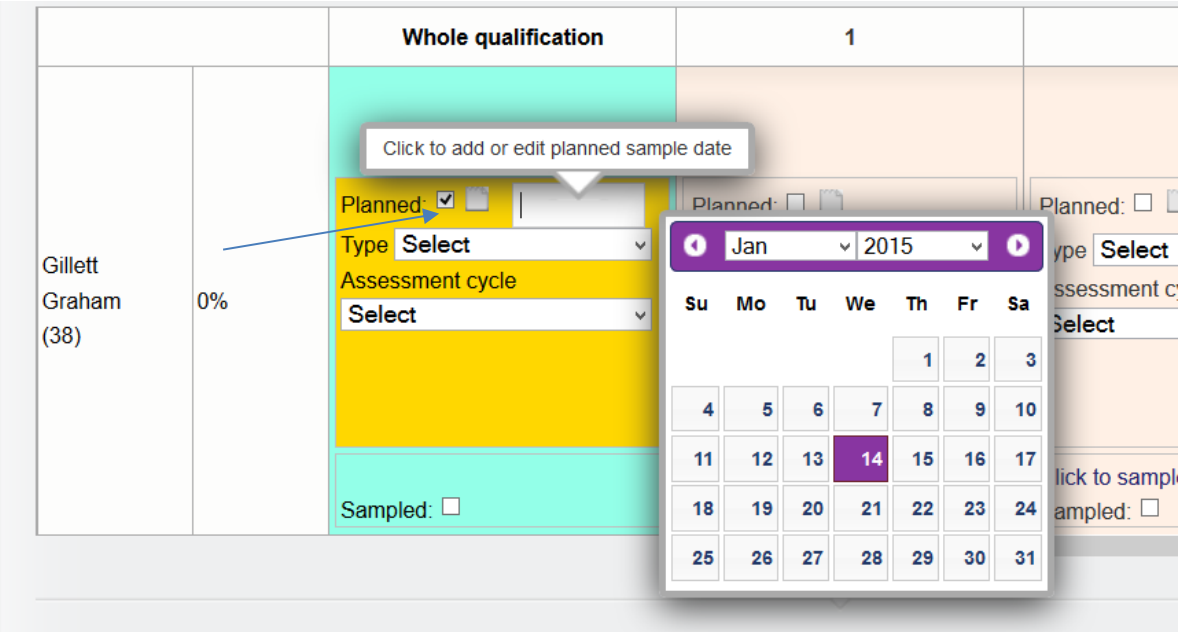

Using the "Type" drop down, select either "Interim" or "Final".

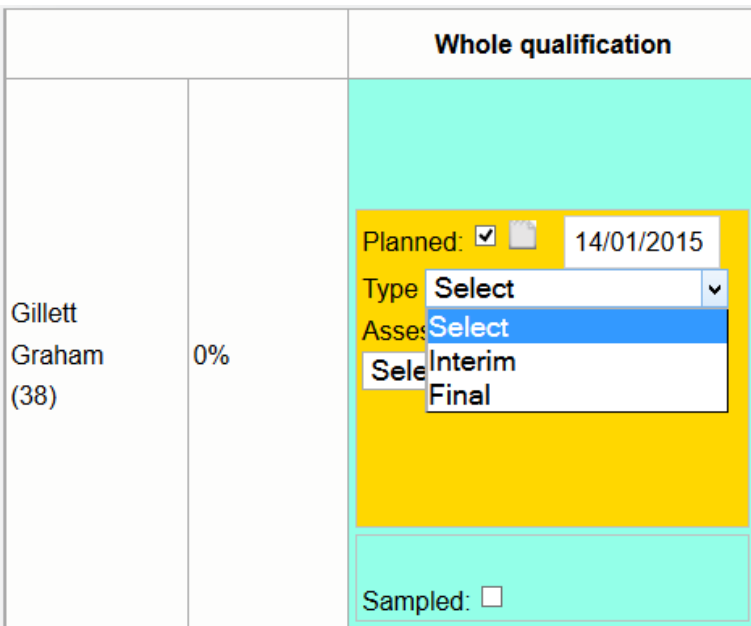

The sampling plan has different colours for interim versus final sampling. There is a third colour for situations where neither interim nor final has been selected.

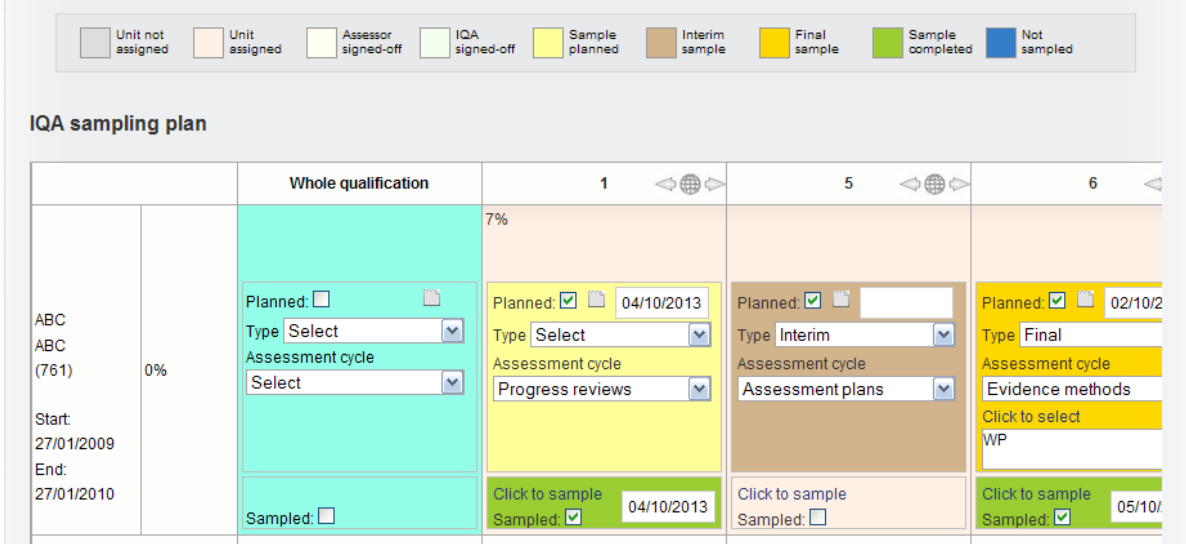

From the "Assessment Cycle" select one of the following:

- Evidence methods
- Assessment plans
- Progress reviews
- Observation of assessor
- Sampling strategy
- Other (see notes)

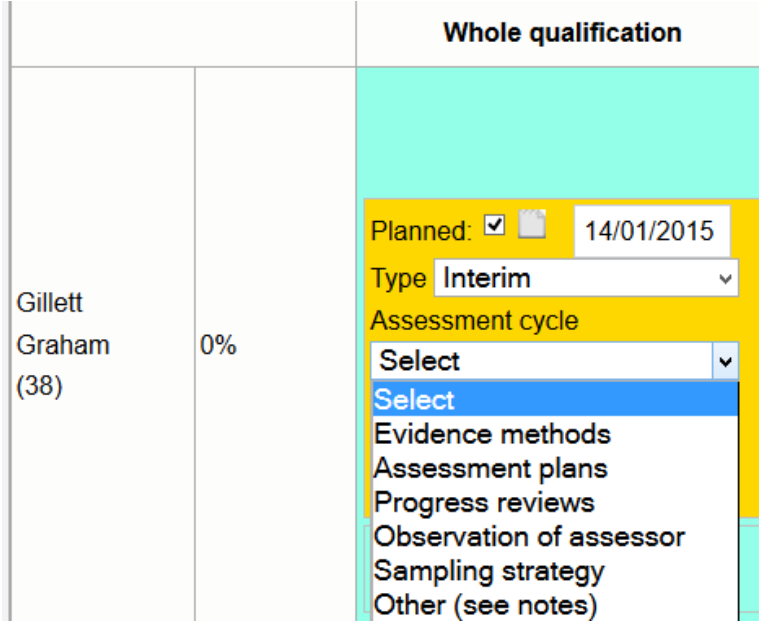

If "Evidence methods" is selected you are then able to "Click to select" and then select one or more methods from the new pop up (modelled on your centre's "Log evidence" tab).

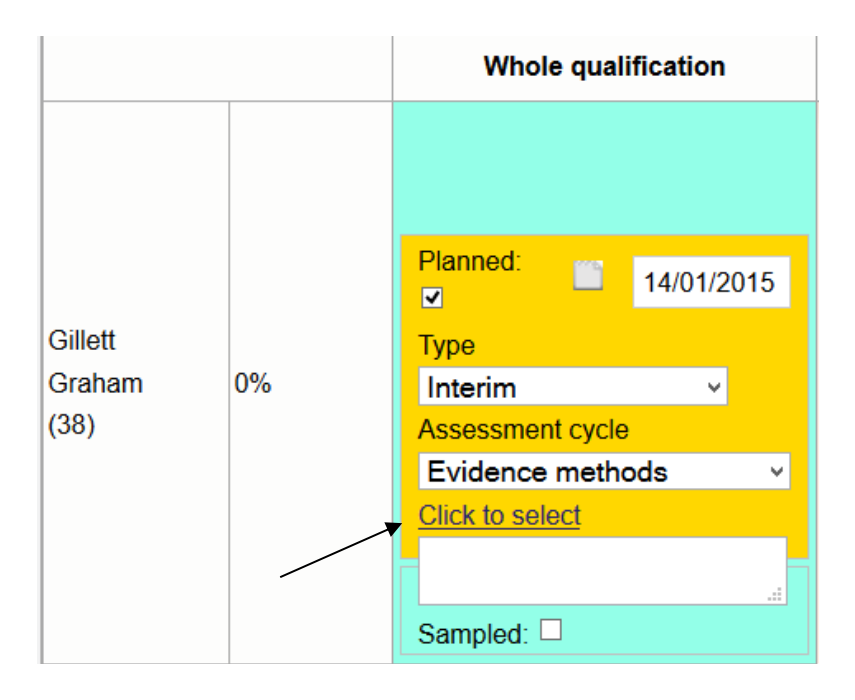

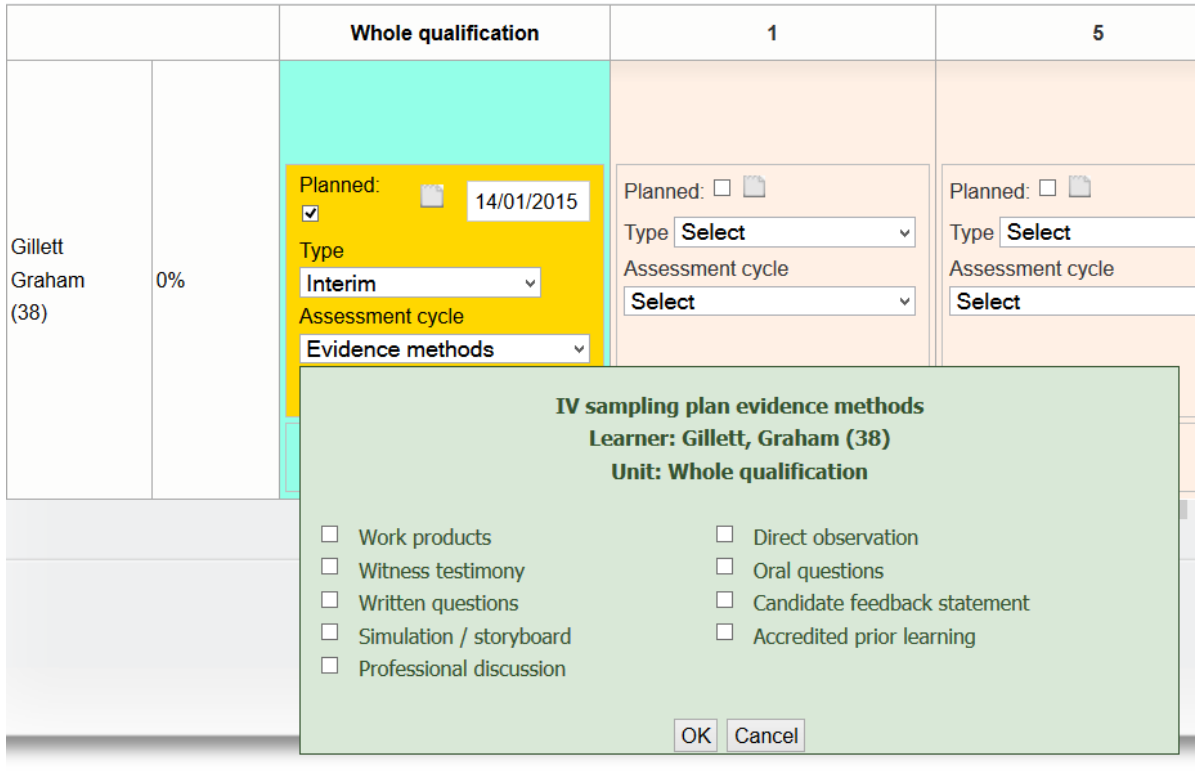

If "Other, (see notes)" is selected, please use the "notes" area to stipulate your intentions. The notes icon changes to include writing if notes have been added so it is easy to identify whether notes have been added or not when closed.

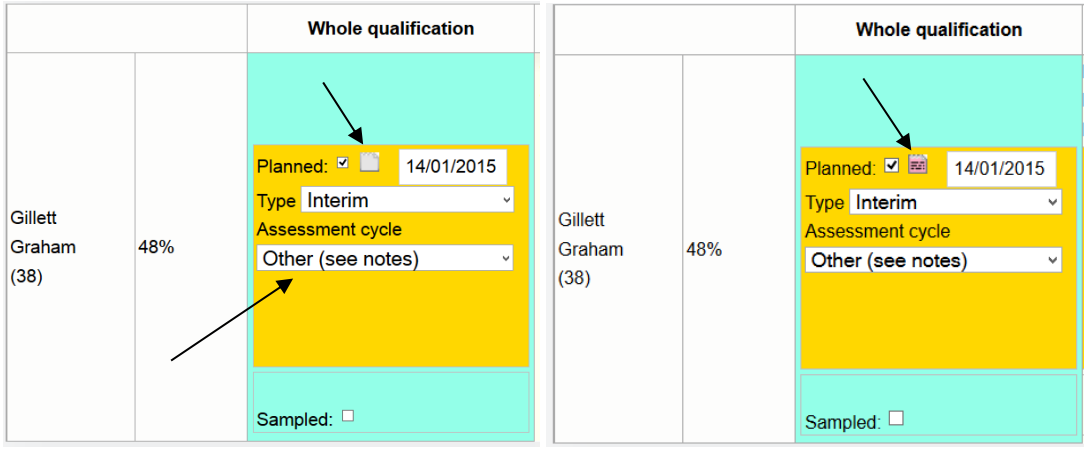

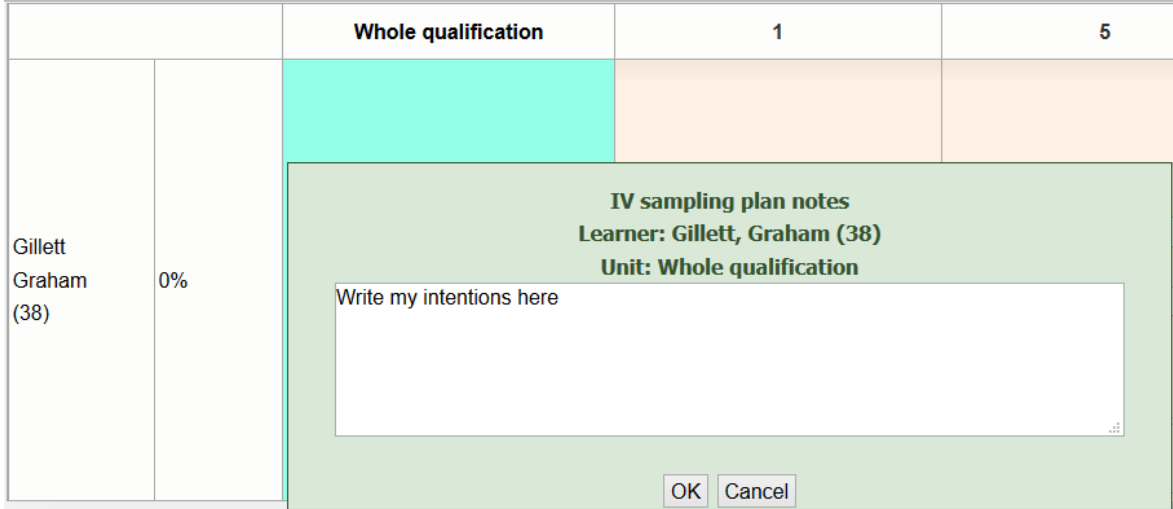

Click on the "world" icon in the top right hand corner of each unit to activate the zoom out.

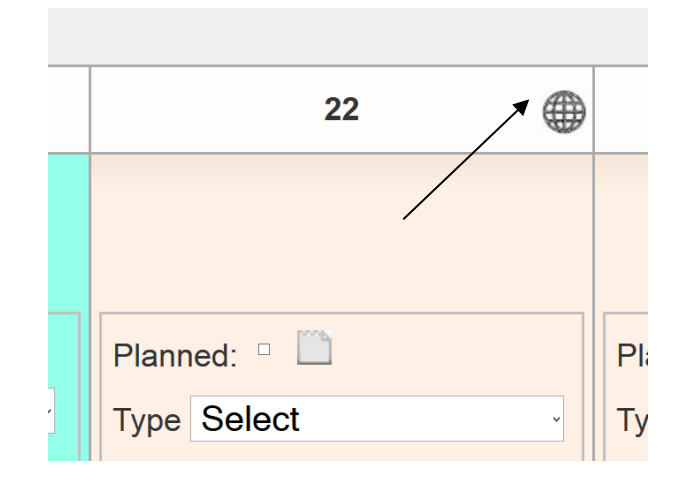

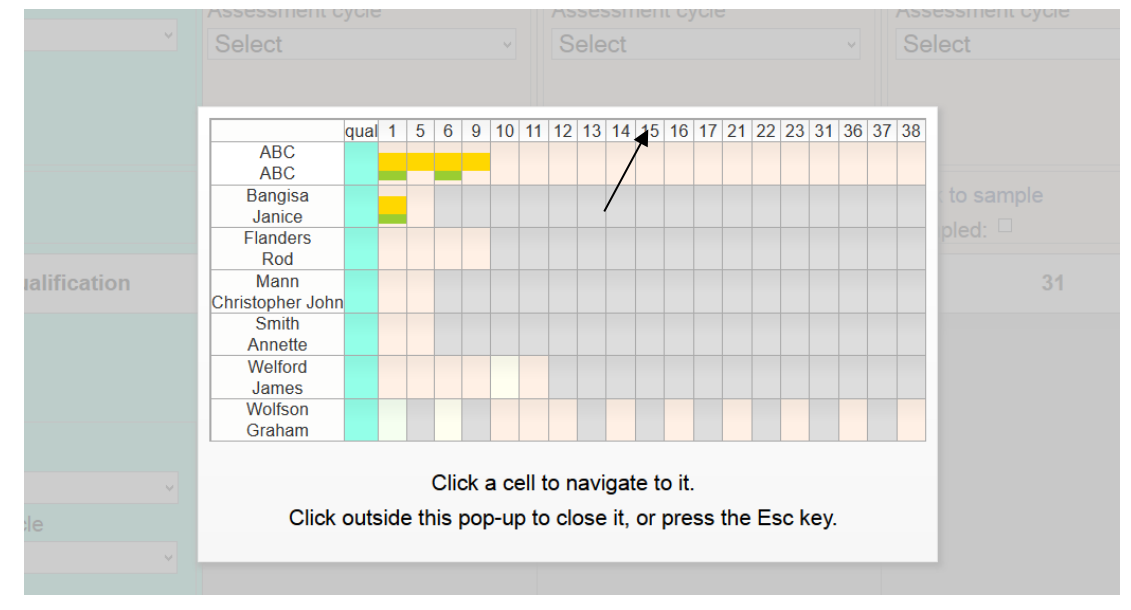

By clicking in a specific cell the pop up will close and you will be taken directly to that cell.

Always make sure you "save" any additions or changes you make.

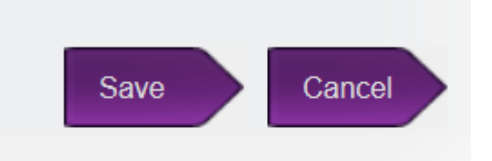

You will see a pop up advising you that any additions or changes you have made have been saved.

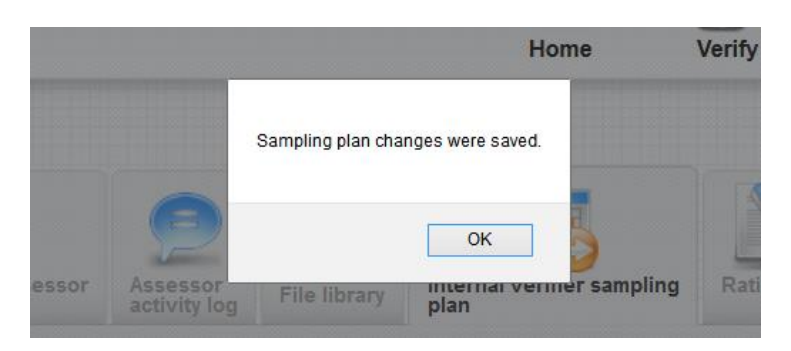

If you intend to sample a specific unit, the process and all the options are exactly the same:

- Select the unit
- Add a date
- Select interim or final
- Select assessment cycle option
- Add notes if required
- Save

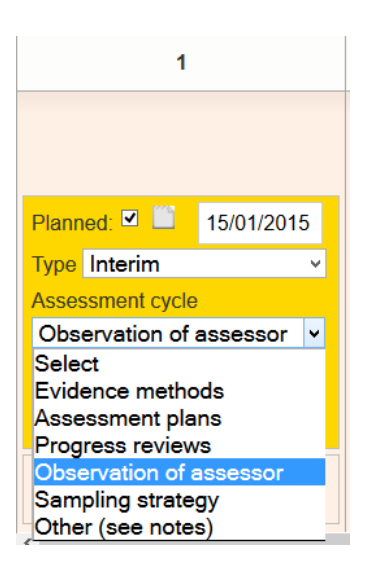

For an IV with many learners, it's hard for you to keep track of all the dates you've put in the sampling plan, so you run quite a risk of overlooking planned dates and thus falling foul of the awarding body. There is a built in reminder on the IV home page (very much like the one which reminds learners of overdue assessment plan dates) which shows the IV sampling that is due within the next 5 days. If you overshoots this date the reminder turns red.

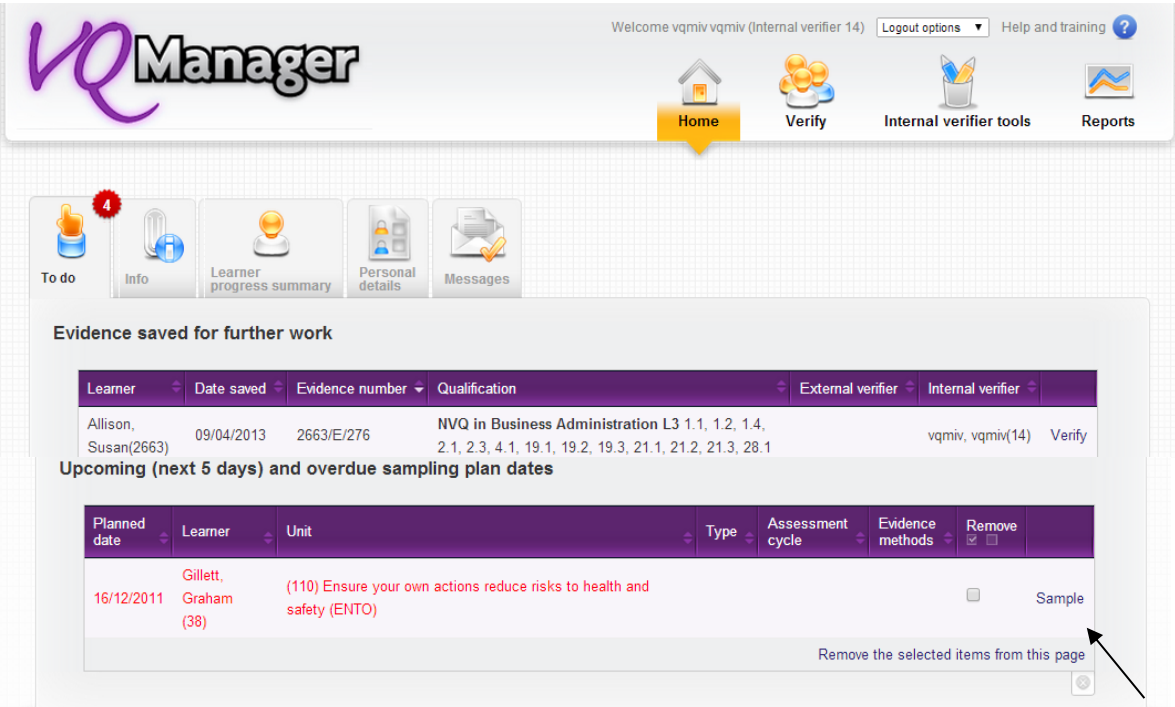

To go to the unit to be sampled, select the "sample" link and the unit to be sampled will appear.

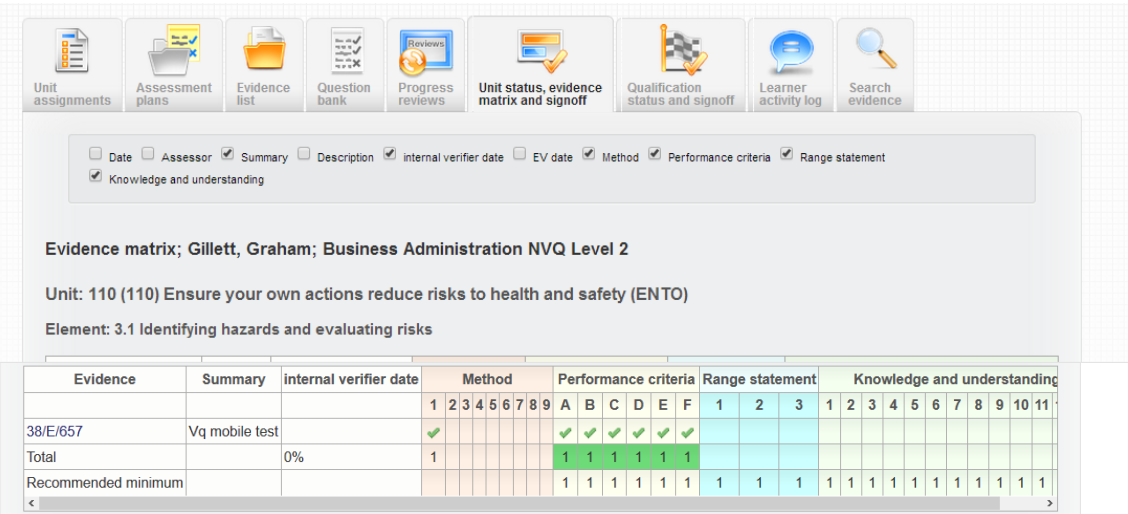

The page also has a section which pulls through all the notes you may have made on the sampling plans (eg it's an interim sample, and that you intend to sample Observations).

The page also includes a "Sampled" check box and date selector for the actual sampled date and these dates save back into the sampling plan. This saves you having to go back to the sampling plan to indicate that they have sampled.

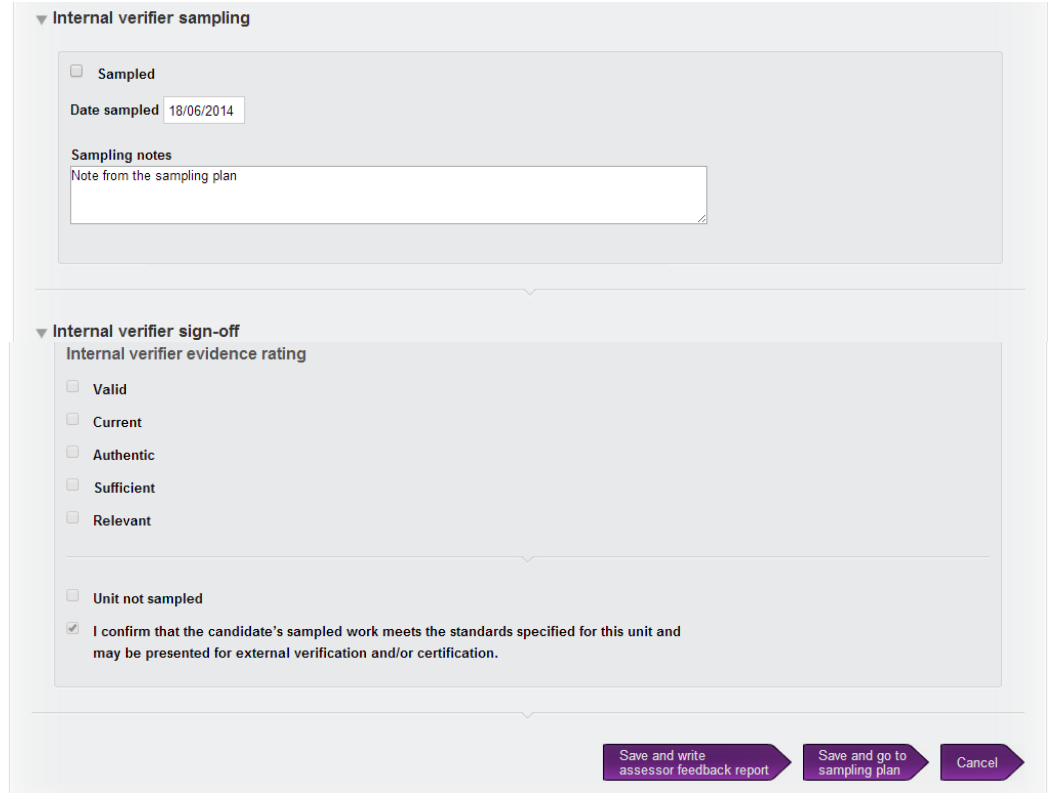

There is also a check box when you sign a unit off called "unit not sampled". This allows you to sign off the units without declaring that you have checked all the content.

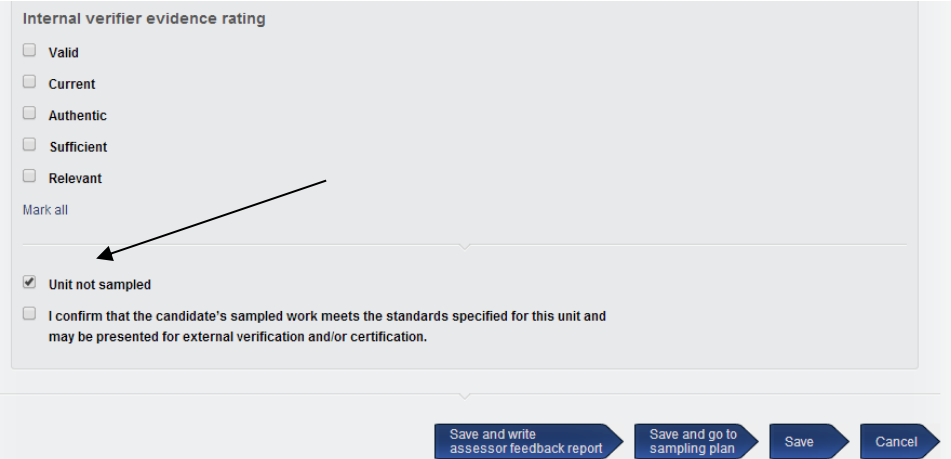

When you tick the "unit not sampled" box when signing off a unit, the lower part of the sampling plan unit box goes blue automatically. This will allow you to look at the sampling plan and know that if the unit is signed off that it has not actually been verified.<br>Internal verifier sampling plan

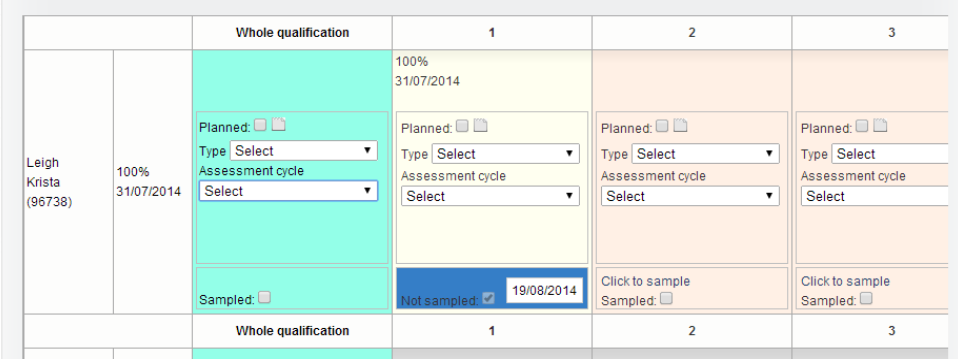

When you have sampled it, the reminder disappears from the home page.

If you see the reminder but the intended sampling is no longer relevant, you can delete it from the reminder list although the sampling plan view continues to show as your recorded intention.

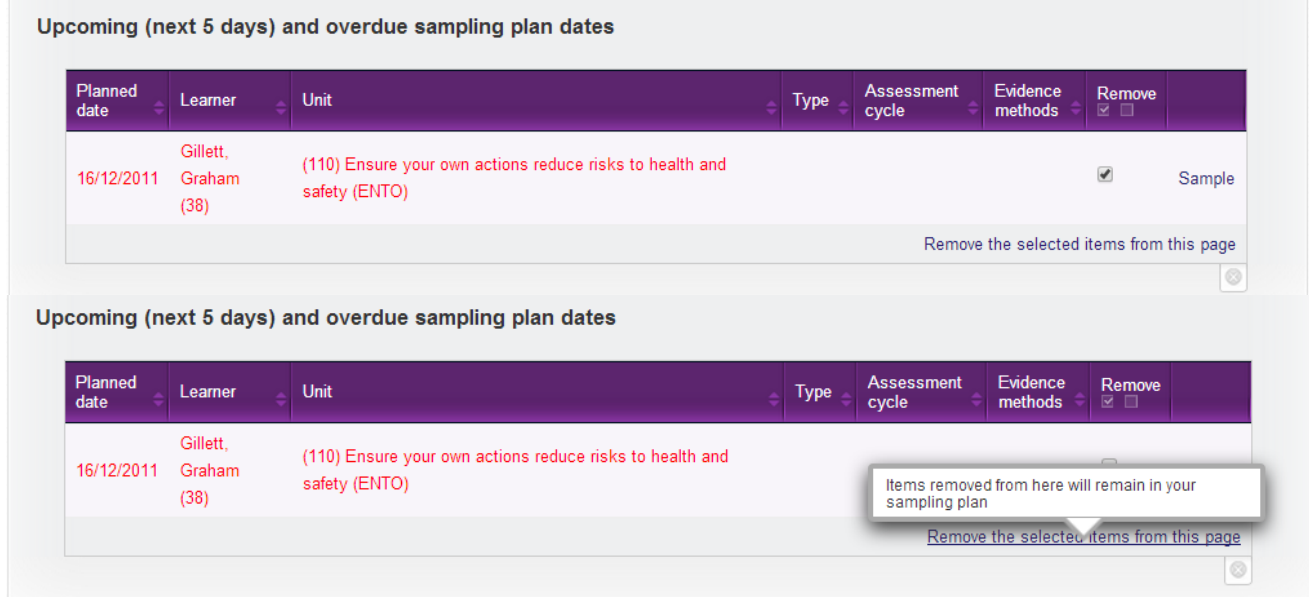

## **Automatically updating sampling plan when evidence signed off by IQA/IV**

There is a new section within the sampling plan "sampled in evidence" which now allows for an automatic update to the plan when a piece of evidence is sampling for that unit. It is located below the existing "Sampled in sampling plan" section.

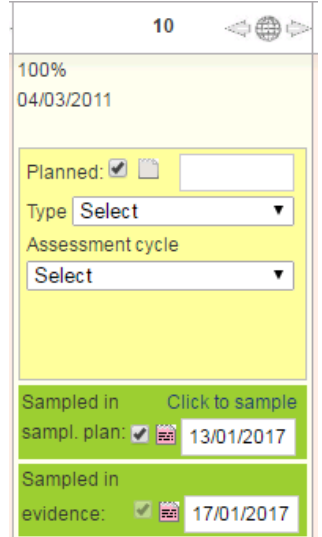

The idea of adding "Sampled in evidence" under the existing "Sampled in plan" checkbox in the sampling plan is to allow these two sections to function independently of each other and hopefully will also be easier for the IQA/IVs to view. By putting them in separate boxes, it shows users which dates were manually entered, and which were placed there by the system. 'Sampled in sampl. plan' for manual dates, and 'sampled in evidence' for automated dates.

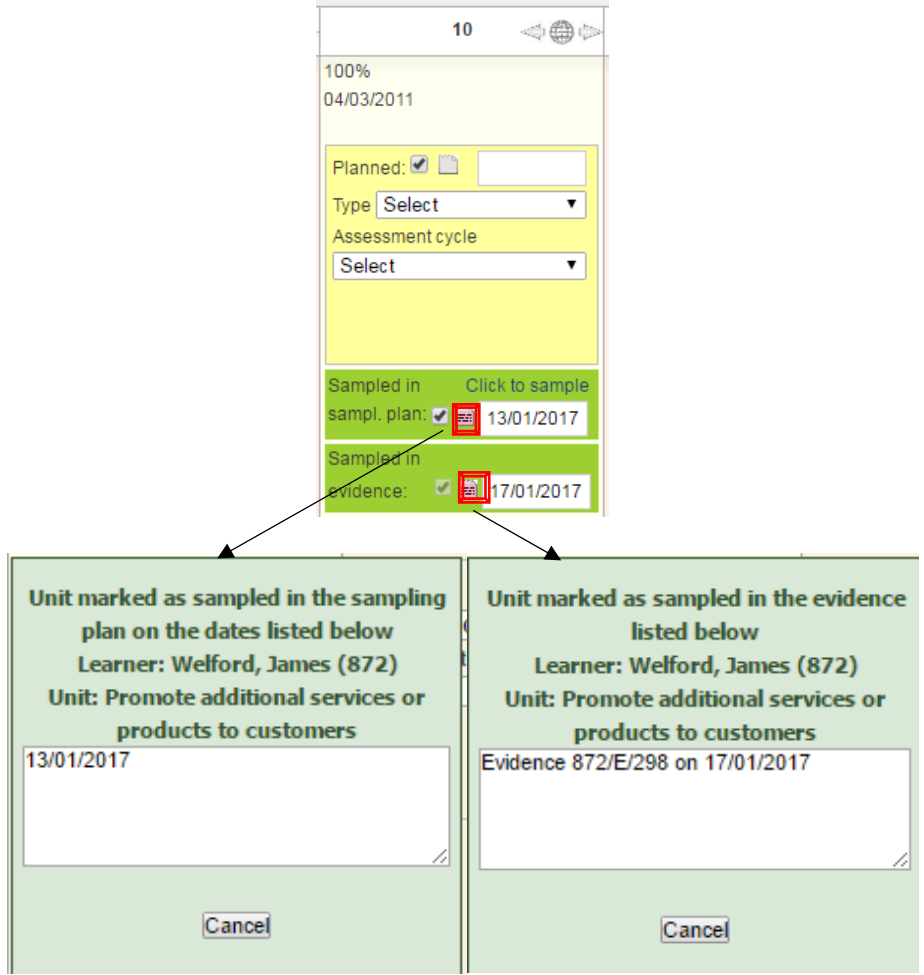

When a piece of evidence is sampled but NO units are ticked as sampled within the evidence – nothing is recorded in the sampling plan.

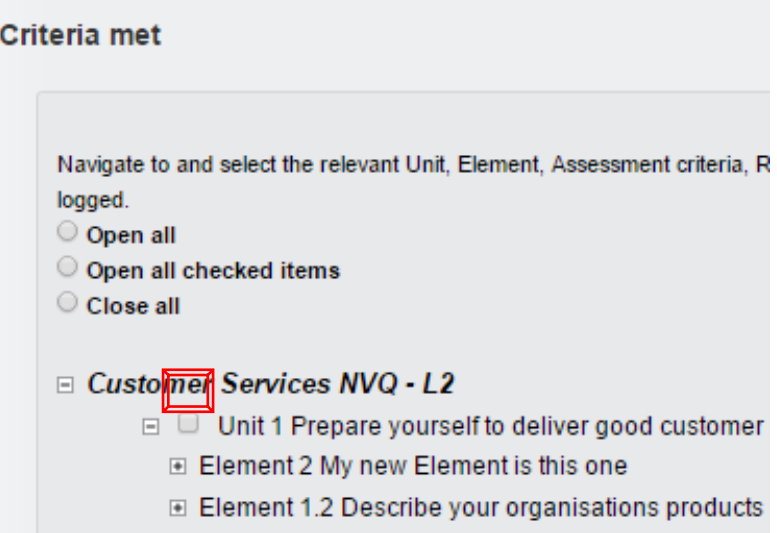

When a piece of evidence is sampled and units are ticked as sampled within the evidence, dates are added to the new sampling section against all of the selected units.

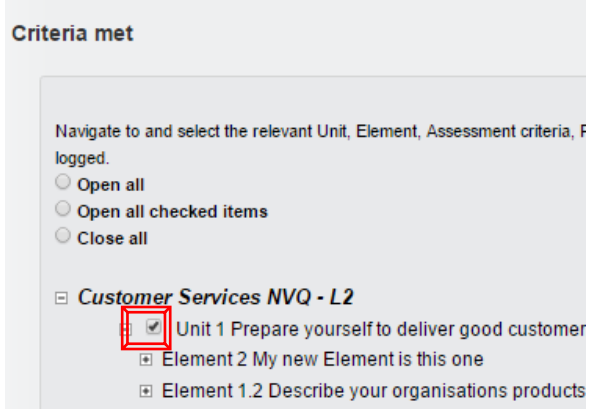

When a unit is signed off this is still displayed at the top of the sampling plan cell. This doesn't pull through into the sampling area at the bottom. This has not changed.

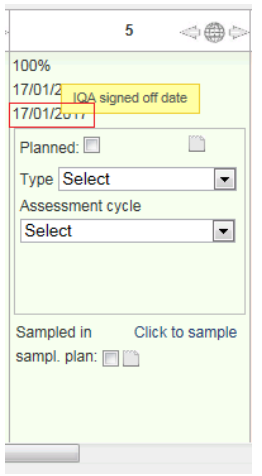

The only exception to Unit sign off is if 'unit not sampled' is selected at Unit sign off, because that does go into the sampling area at the bottom. This has not changed.

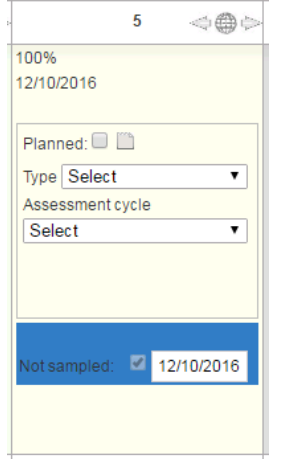

The most recent date is displayed in the summary view. Previous dates can be viewed by clicking to view the audit trail. This will include the most recent date as well, for clarity.

We know that an IQA/IV may need to verify a unit in the sampling plan more than once and this is now possible without losing the information around the previous sampling. Multiple sampling events in the sampling plan plus audit trail is now available, but currently limited to one sampling per IV/learner/unit per day. See screenshot below for how the system records and displays multiple manual sampling dates.

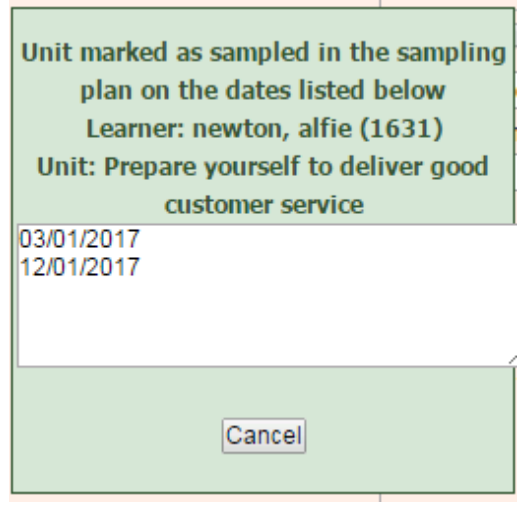